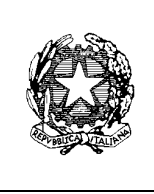

**Ministero dell'Istruzione, dell'Università e della Ricerca ISTITUTO COMPRENSIVO DI TARCENTO Viale G. Matteotti, 56 33017 Tarcento (UD) Cod. fisc. 94071050309 - Tel. 0432/785254 – Fax 0432/794056 segreteria@ictarcento.com – UDIC83000X@pec.istruzione.it**

A

Prot. n. 4477/C23a Tarcento, 29 maggio 2014

Ai genitori degli alunni delle Scuole Primarie e Secondarie dell'Istituto Ai Coordinatori Tecnici Ai tutti i docenti delle Scuole Primarie Alla FS m.o M. Londero AI Collaboratori del Dirigente scolastico

All'Ufficio alunni e alla DSGA

**Oggetto:** Pagella *on line*

 Con le "*password*" distribuite il primo quadrimestre i genitori potranno accedere *on line* ai risultati finali degli scrutini.

## **2. Accesso dei genitori alle pagelle** *on line***:**

a partire dal 13 giugno alle ore 12.00 sarà possibile ai genitori degli allievi che hanno frequentato la classe Terza Media accedere, attraverso il sito istituzionale, alle pagelle on line.

Ai genitori di tutte le classi della Scuola Primaria e delle classi Prime e Seconde Medie sarà possibile invece accedere alla pagella *on line* a partire dal 16 giugno 2014 alle ore 12.00.

Troveranno sulla *home page* del nostro sito istituzionale (www.ictarcento.com) un collegamento ("*link*") nell'area dedicata ai Genitori.

Per l'accesso si consiglia di usare come browser *"Google Crome".*

Queste le procedure:

- − accedere al nostro sito istituzionale (www.ictarcento.com);
- − cliccare sulla *Home page* il *link* riguardante il Registro elettronico e la Pagella *on line*; comparirà una schermata contenente diversi riquadri, tra cui uno verde con la sigla RE: cliccare;
- − inserire nella "maschera" per l'accesso riservato il "codice utente" e il "codice accesso" (*password*), effettuando il *Login* (cliccare su *"Login"*);
- − compare una nuova schermata con il nome dell'alunno/a e diverse aree poste sul barra (anagrafico, curriculum, ecc.), tra cui quella specifica per la pagella on line;
- − cliccare sull'area "pagella";
- − si apre la schermata dei voti del secondo quadrimestre;
- − cliccare sull'immagine della stampante sulla barra a destra per ottenere la stampa della schermata infraquadrimestrale;
- − cliccare quindi sull'immagine della busta, posta sempre sulla barra a destra: apparirà un campo in cui inserire il proprio indirizzo di posta elettronica; attendere 24 ore per la consegna della pagella completa in formato PDF stampabile.

Si allega in calce l'immagine della schermata relativa alla pagella on line.

 Per assistenza ed informazioni sono disponibili le Assistenti Amministrative sigg.re Luisa Vazzaz e Alida Michieli a partire dal giorno 13 giugno 2014 (per le classi Terze medie) e 16 giugno per tutte le altre classi in orario d'Ufficio, telefonando allo 0432 785254 (interno 2 o 5) o contattandole personalmente presso la sede della Scuola Primaria di Tarcento in orario di apertura al pubblico.

Per segnalazioni e richieste di supporto è possibile consultare anche il Collaboratore Vicario (dott.ssa E. Romano).

I genitori che abbiano particolari difficoltà strumentali o di accesso al sistema, o che abbiano fatto preventiva richiesta di ricevere il documento cartaceo, potranno ricevere la stampa della pagella nei seguenti tempi e/o modalità:

- − scuole primarie: durante i colloqui con i genitori nel giorno 21 giugno 2014;
- − scuole secondarie:
	- durante i colloqui con i genitori del 13 giugno 2014 dalle ore 16.00 alle 18.00, nelle rispettive sedi di Nimis e Tarcento (classi Terze Medie)
		- durante i colloqui con i genitori del 19 giugno 2014 dalle ore 17.00 alle 19.00 nelle rispettive sedi (Nimis e Tarcento).

Si evidenzia che in ogni caso l'accesso alla pagella on line non sostituisce il colloquio **con i docenti, al quale è importante presentarsi avendo già stampato la pagella del proprio figlio/a.** 

Per le classi Quinte delle Scuole Primarie la certificazione delle competenze sarà consegnata in occasione del colloquio individuale o sarà disponibile presso l'Ufficio a partire dal 25 giugno 2014.

 Ringraziando fin d'ora per la collaborazione, auguro che tutto ciò risulti funzionale al miglioramento del servizio.

Con i migliori saluti Il Dirigente scolastico Prof. Annamaria Pertoldi

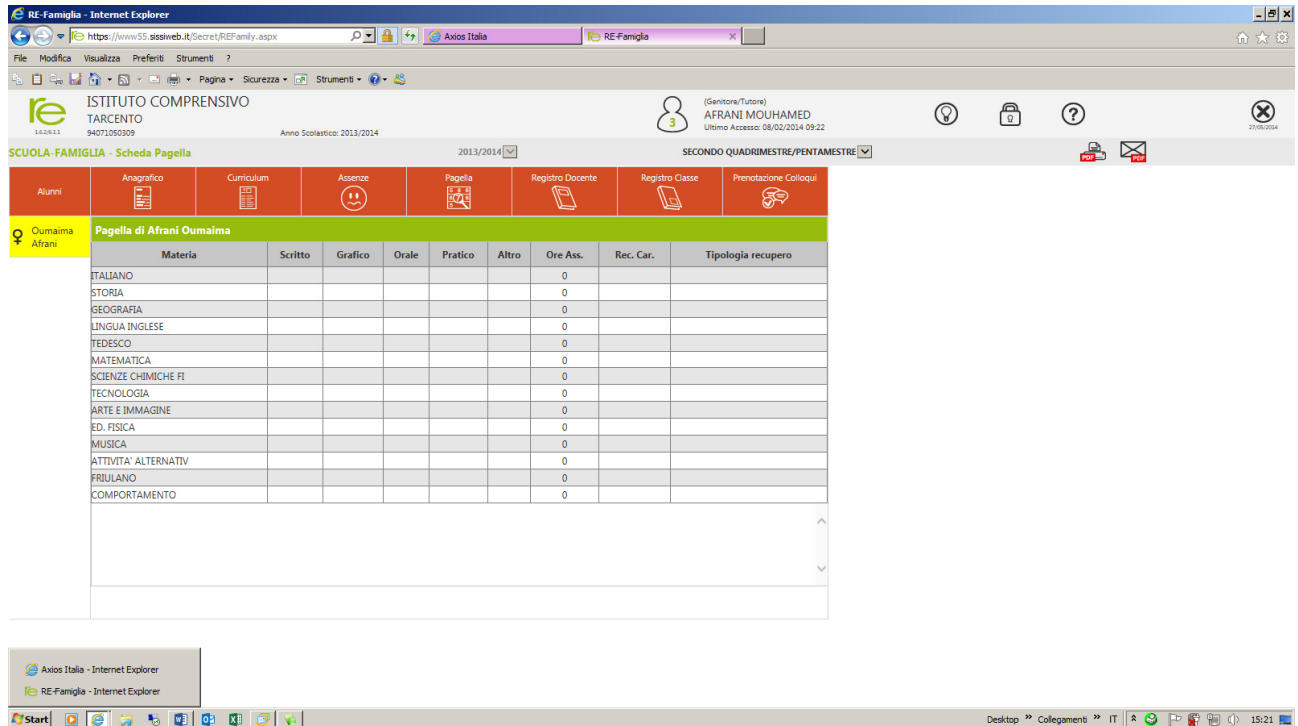